## How to display barcode on form in VB.NET with ByteScout Barcode SDK

This code in VB.NET shows how to display barcode on form with this how to tutorial

Learn how to display barcode on form in VB.NET with this source code sample. What is ByteScout Barcode SDK? It is the robost SDK that generates high quality barcode images and pdf. Can generate all popular types of barcodes from QR Code, Code 39, Code 128, UPC, GS1, GS-128, PDF417, Datamatrix to more exotic barcode types. Fully customizable fonts, colors, print sizes. Includes special functions to ensure output quality, and tools for adding barcodes to new or existing pdf files and images. It can help you to display barcode on form in your VB.NET application.

You will save a lot of time on writing and testing code as you may just take the VB.NET code from ByteScout Barcode SDK for display barcode on form below and use it in your application. Follow the instructions from the scratch to work and copy the VB.NET code. Enjoy writing a code with ready-to-use sample codes in VB.NET.

Free trial version of ByteScout Barcode SDK is available for download from our website. Get it to try other source code samples for VB.NET.

VB.NET - Form1.Designer.vb

```
Partial Class Form1
         '''''' Required designer variable.
        Private components As System.ComponentModel.IContainer = Nothing
        \mathbf{r} , \mathbf{r}''' Clean up any resources being used.
         ''' true if managed resources should be disposed; otherwise, false.
        Protected Overrides Sub Dispose(disposing As Boolean)
                If disposing AndAlso (components IsNot Nothing) Then
                         components.Dispose()
                End If
                MyBase.Dispose(disposing)
        End Sub
        #Region "Windows Form Designer generated code"
```

```
''' Required method for Designer support - do not modify
        ''' the contents of this method with the code editor.
        '''Private Sub InitializeComponent()
                Me.pictureBox1 = New System.Windows.Forms.PictureBox()
                Me.panel1 = New System.Windows.Forms.Panel()
                Me.label1 = New System.Windows.Forms.Label()
                Me.label2 = New System.Windows.Forms.Label()
                DirectCast(Me.pictureBox1,
System.ComponentModel.ISupportInitialize).BeginInit()
                Me.SuspendLayout()
                ' pictureBox1
                'Me.pictureBox1.BorderStyle =
System.Windows.Forms.BorderStyle.FixedSingle
                Me.pictureBox1.Location = New System.Drawing.Point(12, 36)
                Me.pictureBox1.Name = "pictureBox1"
                Me.pictureBox1.Size = New System.Drawing.Size(270, 270)
                Me.pictureBox1.TabIndex = 0Me.pictureBox1.TabStop = False
                ' panel1
                'Me.panel1.BorderStyle = System.Windows.Forms.BorderStyle.FixedSingle
                Me.panel1.Location = New System.Drawing.Point(314, 36)
                Me.panel1.Name = "panel1"
                Me.panel1.Size = New System.Drawing.Size(270, 270)
                Me.panel1.TabIndex = 1AddHandler Me.panel1.Paint, New
System.Windows.Forms.PaintEventHandler(AddressOf Me.panel1_Paint)
                ' label1
                Me.label1.AutoSize = True
                Me.label1.Location = New System.Drawing.Point(12, 9)
                Me.label1.Name = "label1"
                Me.label1.Size = New System.Drawing.Size(179, 13)Me.label1.TabIndex = 2
                Me.label1.Text = "Show barcode in PictureBox control:"
                '' label2
                Me.\overline{label2}.AutoSize = TrueMe.label2.Location = New System.Drawing.Point(311, 9)
                Me.label2.Name = "label2"
                Me.label2.Size = New System.Drawing.Size(157, 13)
                Me.label2.TabIndex = 3
                Me.label2.Text = "Draw barcode on Panel control:"
                '' Form1
                Me.AutoScaleDimensions = New System.Drawing.SizeF(6F, 13F)
                Me.AutoScaleMode = System.Windows.Forms.AutoScaleMode.Font
                Me.ClientSize = New System.Drawing.Size(599, 349)
                Me.Controls.Add(Me.label2)
                Me.Controls.Add(Me.label1)
```
'''

```
Me.Controls.Add(Me.panel1)
                Me.Controls.Add(Me.pictureBox1)
                Me.Name = "Form1"
               Me.Text = "Form1"
                DirectCast(Me.pictureBox1,
System.ComponentModel.ISupportInitialize).EndInit()
                Me.ResumeLayout(False)
               Me.PerformLayout()
        End Sub
        #End Region
        Private pictureBox1 As System.Windows.Forms.PictureBox
        Private panel1 As System.Windows.Forms.Panel
        Private label1 As System.Windows.Forms.Label
        Private label2 As System.Windows.Forms.Label
End Class
```
VB.NET - Form1.vb

```
Imports System.Drawing
Imports System.Windows.Forms
Imports Bytescout.BarCode
' This application demonstrates two ways how you can show the barcode on a form:
' 1. using PictureBox control;
' 2. painting it on a Panel control.
Public Partial Class Form1
        Inherits Form
        Private _barcode As Barcode = Nothing
        Public Sub New()
                InitializeComponent()
                ' Create Barcode Generator instance
                barcode = New Barcode()_barcode.RegistrationName = "demo"
                _barcode.RegistrationKey = "demo"
                ' Setup barcode
                _barcode.Symbology = SymbologyType.QRCode
                _barcode.Value = "Testing Testing Testing Testing Testing Testing
Testing Testing Testing Testing Testing Testing Testing"
                ' Put the barcode image to PictureBox
                pictureBox1. Image = barcode.GetImage()End Sub
```
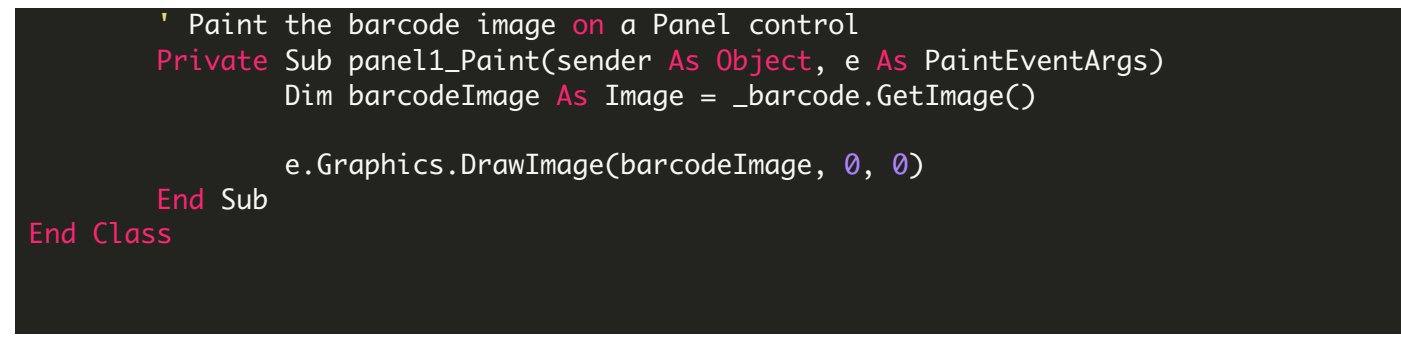

VB.NET - Program.vb

```
Imports System.Collections.Generic
Imports System.Windows.Forms
NotInheritable Class Program
        Private Sub New()
        End Sub
        ''' The main entry point for the application.
         _
        Friend Shared Sub Main()
                Application.EnableVisualStyles()
                Application.SetCompatibleTextRenderingDefault(False)
                Application.Run(New Form1())
        End Sub
End Class
```
FOR MORE INFORMATION AND FREE TRIAL:

Download Free Trial SDK [\(on-premise](https://bytescout.com/download/web-installer?utm_source=pdf-source-code-sample) version)

Read more about [ByteScout](https://bytescout.com/products/developer/barcodesdk/bytescoutbarcodesdk.html?utm_source=pdf-source-code-sample) Barcode SDK

Explore [documentation](https://bytescout.com/documentation/index.html)

Visit [www.ByteScout.com](https://bytescout.com/?utm_source=pdf-source-code-sample)

Get Your Free API Key for [www.PDF.co](https://pdf.co/) Web API